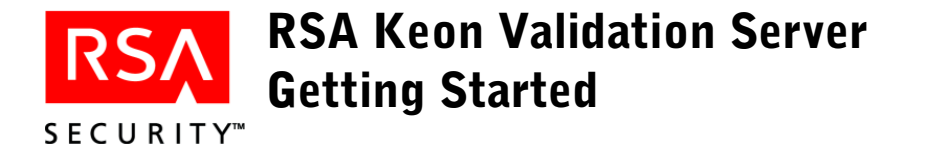

Welcome to the RSA Keon Validation Server (Keon VS)—an advanced OCSP server, able to simultaneously validate the current certificate status for multiple CAs. Each configured CA may have its own policy including the method for obtaining status information and whether or not requests must be signed. Keon VS also supports multiple key pairs for signing OCSP responses and the forwarding or proxying of OCSP requests to another OCSP responder.

# **About this Guide**

The *RSA Keon Validation Server Getting Started* guide provides helpful information about using Keon VS and points users to relevant sections in the Keon VS documentation.

This guide only contains introductory information for installing Keon VS (see "Getting Started with Keon VS" ).

# **Accessing RSA SecurCare Online**

Access to SecurCare Online requires a username and password. If you do not have a username and password, you can request one from RSA Security Customer Support.

- 1. Connect to https://knowledge.rsasecurity.com
- 2. Click *RSA SecurCare Online*.
- 3. Click *To register, click here*.
- 4. Complete the registration form and click the **Submit** button.

The information you provide will be verified by RSA Security. Your username and password will be sent via an e-mail message. You will be requested to change your password when you access SecurCare Online for the first time.

**RSA Keon Validation Server Getting Started**

# **Patches and Documentation Updates**

Please visit the SecurCare Online Web site for information about software patches and documentation for the most recent release of the Keon VS.

# **Product Documentation**

RSA Security creates a suite of documents that provide complete product installation and operation instructions and introduce customers to the RSA Security digital certificate management model. The entire RSA Keon Product Suite is described in the Preface of every product guide.

The relevant online product documentation can be found in the /doc directory of the corresponding product CD-ROM. You will need Adobe Acrobat Reader to view the PDF documentation files.

Printed documentation is available upon request from RSA Security. Contact your Account Manager or RSA Customer Support for further information.

### **Using a Hardware Security Module with Keon VS**

RSA Security supports key management via a hardware security module from third-party hardware vendors. If you are using a hardware security module, install the third-party product and verify that it is functioning correctly *before installing Keon VS*.

For more information on using hardware security modules with Keon VS, see "Appendix A. Cryptographic Hardware Interoperability" in the *RSA Keon Validation Server Installation Guide* or obtain the appropriate implementation guide for your hardware security module from RSA Customer Support or the partner section of the RSA Security's web site.

# **Distribution Media Verification**

If you want to verify the contents of your Keon VS CD-ROM before installing the product, see the *RSA Keon Validation Server Installation Guide* document.

# **Getting Started with Keon VS**

Installing Keon VS is a simple process involving untarring the .tar install file on the Keon VS CD-ROM and then installing Keon VS using the Keon VS installer application.

For more information about Keon VS system requirements and for full installation instructions, see the *RSA Keon Validation Server Installation Guide*. For conceptual information about Keon VS, see the *RSA Keon Validation Server Administrator's Guide.* For a detailed description of the product operations, see the Help.

For the latest information about the Keon VS product, refer to the *RSA Keon Validation Server Readme* on the Keon VS CD-ROM or the SecurCare Online Web site. For

### **How to Contact RSA Security**

#### **Customer Support**

If you have problems getting started with Keon VS or any of its related products you have purchased, please contact RSA Security Customer Support:

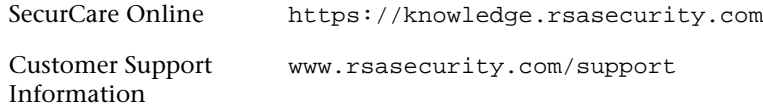

During the evaluation process, please contact your Sales Engineer.

#### **Professional Services**

If you or your organization require assistance at any point in your project's life cycle, the RSA Security Professional Services consulting team can help. This group draws on a breadth of experience to provide PKI customers with a comprehensive set of services. Working within the context of customers' unique requirements, professional services tailor services to suit project scale and application-specific needs.

For further information, please contact your account manager.

**RSA Keon Validation Server Getting Started**

**P/N 4001/A1** 

Copyright © 2003 RSA Security Inc. All rights reserved.

#### **Trademarks**

ACE/Agent, ACE/Server, Because Knowledge is Security, BSAFE, ClearTrust, Keon, RC2, RC4, RC5, RSA, the RSA logo, RSA Secured, RSA Security, SecurCare, SecurID, Smart Rules, The Most Trusted Name in e-Security, and Virtual Business Units are registered trademarks, and e-Titlement, the RSA Secured logo, SecurWorld, and Transaction Authority are trademarks of RSA Security Inc. in the U.S and/or other countries.

Netscape Navigator and Netscape Enterprise Server are registered trademarks of Netscape Communications Corp; Microsoft Internet Explorer, Microsoft Internet Information Server, Microsoft Outlook, Windows NT and Windows 2000 are registered trademarks of Microsoft Corp; Solaris and Java are registered trademarks of Sun Microsystems, Inc.; nFast, nShield, nForce, and KeySafe are registered trademarks of nCipher Corporation, Ltd. Other product and service names mentioned herein may be the trademarks of their respective companies.

Portions Copyright © 1992-1996 Regents of the University of Michigan. All rights reserved.